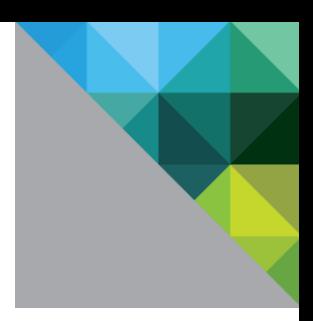

# **VMware vCloud® Architecture Toolkit Release Notes**

**Version 3.0.1 September 2012**

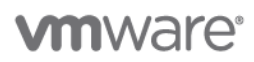

© 2012 VMware, Inc. All rights reserved. This product is protected by U.S. and international copyright and intellectual property laws. This product is covered by one or more patents listed at [http://www.vmware.com/download/patents.html.](http://www.vmware.com/download/patents.html)

VMware is a registered trademark or trademark of VMware, Inc. in the United States and/or other jurisdictions. All other marks and names mentioned herein may be trademarks of their respective companies.

VMware, Inc. 3401 Hillview Ave Palo Alto, CA 94304 [www.vmware.com](http://www.vmware.com/)

**vm**ware<sup>®</sup>

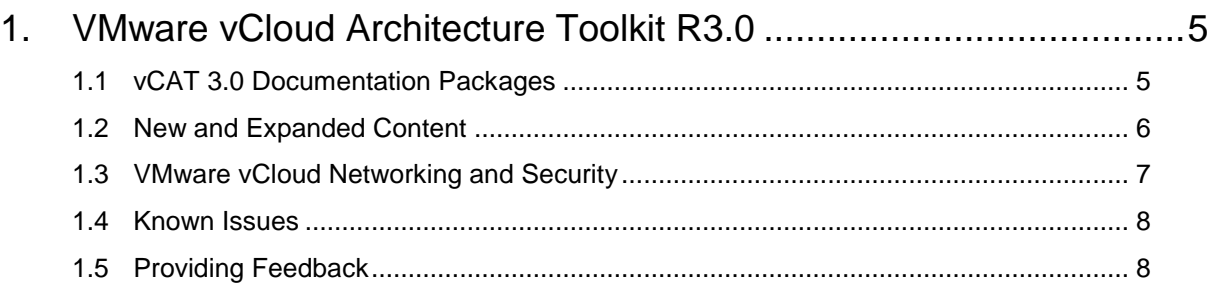

# **vm**ware<sup>®</sup>

VMware vCloud Architecture Toolkit Release Notes

© 2012 VMware, Inc. All rights reserved. Page 4 of 8

**vm**ware<sup>®</sup>

# <span id="page-4-0"></span>**1. VMware vCloud Architecture Toolkit R3.0**

This is the third release of the VMware vCloud® Architecture Toolkit (vCAT). vCAT provides modular components so that you can design a vCloud reference architecture that supports your cloud use case. It includes design considerations and design patterns to support architects, operators, and consumers of a cloud computing solution based on VMware technologies.

# <span id="page-4-1"></span>**1.1 vCAT 3.0 Documentation Packages**

The following vCAT 3.0 packages are available:

- PDF package (< 26MB).
- Documentation Center package (~43MB).

### **1.1.1 PDF Package**

The PDF package is a zipped package that contains PDFs of all of the documents in the vCloud Architecture Toolkit. Use WinZip or a similar application to unzip the package, and a PDF reader such as Adobe Reader to display and read the documents. You can print hardcopy from the PDFs.

### **1.1.2 Documentation Center Package**

The documentation center package is a zipped package (~24MB) that contains a complete online help system that enables you to see and search through all of the documents in the toolkit from an easy to use interface. It offers powerful features such as the ability to display a pregenerated PDF of a document from the interface and, when served from a web server, access to Google Translate to translate displayed pages into dozens of languages.

**Note:** The vCAT 3.0 Documentation Center is also served as a web site on vmware.com.

#### **1.1.2.1. Browsers**

The documentation center works with the following browsers:

- Google Chrome (preferred).
- Safari.
- Internet Explorer (Basic functionality is good, but search operates a little differently: Click the magnifying glass to search, enter search term in resulting text field and press Enter or click **Go**).
- FireFox (works well except for Google Translate).
- Other browsers do not currently provide full functionality

#### **1.1.2.2. Installing the Documentation Center**

The documentation package is ~43MB, so it is recommended that you download the package over a high-speed link.

#### **To install and display the vCAT 3.0 documentation center**

- 1. Download and unzip the package.
- 2. Double-click the index.html file to run it.
- 3. Allow blocked content.

© 2012 VMware, Inc. All rights reserved.

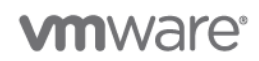

#### **1.1.2.3. Offline versus Online Capabilities**

- If you install the documentation center package on your machine you can use the toolkit offline. For example, you can install it on your laptop computer and review the documents while you are on an airplane.
- If you install the documentation center package on a web server, the interface provides additional capabilities such as access to Google Translate.
- It also optimizes the display for mobile devices. For example, Using Safari on an iPad to access the documentation center works very well.

#### **1.1.2.4. Using the Documentation Center**

- Click the folder icon to toggle display of the navigation pane on or off.
- Enter text in the search field and click the search icon (magnifying glass) to search for it. This is a client-side search implementation that can be used online or offline. It does not allow Boolean expressions.
- If the documentation center is served from a web server, click the globe to display Google Translate. Select the language you want and click **Translate**. Each page is translated as it is displayed. We would appreciate feedback regarding how good translations are for various languages and whether they are good enough to be useful for people who already have knowledge of VMware technology.
- Click a document in the navigation pane to display the sections in the document. Click a section to display content.
- Click the page forward or page back arrows to move from page to page.
- Click the Print icon to print the selected page to a printer.
- Select any document section and click the PDF icon to view a pre-generated PDF for the selected document. You can print the entire document from the PDF.
- Click the email (envelope) icon or the link by the logo to send feedback to [ipfeedback@vmware.com.](mailto:ipfeedback@vmware.com)

### <span id="page-5-0"></span>**1.2 New and Expanded Content**

New documents have been added to the toolkit, and in two cases multiple documents have been consolidated into one guide. Information about new components has been added and information about other components has been updated.

#### **1.2.1 New and Consolidated documents**

- *Workflow Examples*, *Software Tools*, and *Cloud Bursting* are new documents with all new content.
- The vCAT 2.x *Public VMware vCloud Service Definition* and *Private VMware vCloud Service Definition* have been consolidated into one *Service Definitions* document that covers public, private, and hybrid cases.
- The vCAT 2.x documents*, Public VMware vCloud Implementation Examples*, *Private VMware vCloud Implementation Examples*, *and Hybrid Use Cases*, have been consolidated into one document titled *Implementation Examples* that covers public, private, and hybrid use cases. Many new implementation examples are provided.

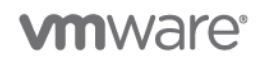

### **1.2.2 New and Updated Components**

vCAT 3.0 provides new and expanded coverage for architects, operators, and consumers. New components are marked with an asterisk (\*).

- vSphere.
- VMware vCloud Director.
- VMware vCenter Operations Management Suite \*:
	- o VMware vCenter Chargeback Manager.
	- o VMware vCenter Operations Manager \*.
	- o vCenter Infrastructure Navigator \*.
	- o vCenter Configuration Manager \*.
- VMware vCloud Networking and Security Suite (formerlly known as VMware vShield):
	- o VMware vCloud Networking and Security Edge.
	- o VMware vCloud Networking and Security App \*.
	- o VMware vCloud Networking and Security Data Security \*.
	- o vSphere Endpoint \*.
- VMware vCloud Connector.
- vCenter Orchestrator.
- VMware Service Manager Cloud Provisioning \*.
- VMware Site Recovery Manager \*.
- vFabric RabbitMQ \*.
- vFabric Applications Director \*.
- vFabric Application Performance Manager \*.
	- o vFabric Hyperic \*.
	- o vFabric Application Insight \*.

# <span id="page-6-0"></span>**1.3 VMware vCloud Networking and Security**

VMware vShield™ has been renamed and the new name is VMware vCloud Networking and Security. Please note the following changes:

- vShield Edge -> vCloud Networking and Security Edge.
- vShield App -> vCloud Networking and Security App.
- vShield Manager -> vCloud Networking and Security Manager.
- vShield Endpoint -> vSphere Endpoint (Endpoint is now part of vSphere).

The vCAT documents usually refer to vCloud Networking and Security in text, but links to reference documents currently jump to vShield documents on vmware.com. The vShield documents are being updated to use the new name.

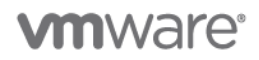

## <span id="page-7-0"></span>**1.4 Known Issues**

- FireFox generally works with the vCAT Documentation Center, but Google Translate does not work properly.
- *Consuming a VMware vCloud*: Red outlines are floating above Figures 5 and 6. They should highlight specific information on the screens.

# <span id="page-7-1"></span>**1.5 Providing Feedback**

The usefulness of this architecture toolkit depends upon feedback from customers and our network of partners. Send all feedback and IP submissions to [ipfeedback@vmware.com.](mailto:ipfeedback@vmware.com)

From the documentation center interface you can click the link next to the logo or the email (envelope) icon to send feedback.